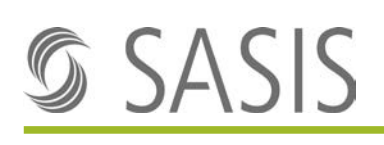

# **Anwenderdokumentation Web-Portal SASIS AG**

#### **Inhaltsverzeichnis**

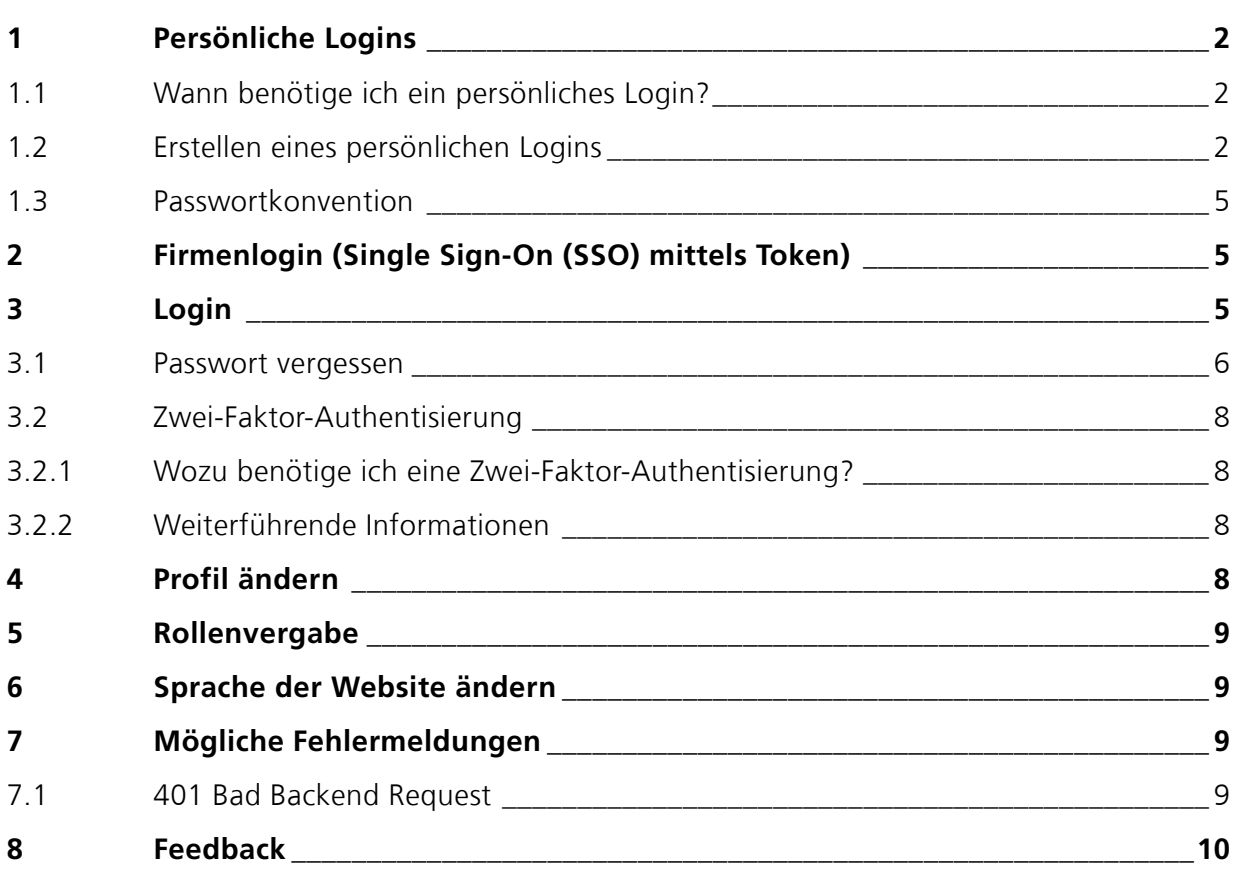

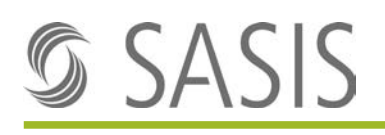

## <span id="page-1-0"></span>**1 Persönliche Logins**

### <span id="page-1-1"></span>**1.1 Wann benötige ich ein persönliches Login?**

Ein persönliches Login wird benötigt, wenn vertrauliche Inhalte abgerufen werden. In der Regel erhalten Sie die Logindaten, sobald ein Produktvertrag unterschrieben ist oder mit dem Einsitz in einem Gremium der SASIS AG.

Selbstverständlich können Sie aber auch jederzeit selbst ein persönliches Login erstellen. Eine Anleitung dazu finden Sie in Kapitel [1.2.](#page-1-2)

### <span id="page-1-2"></span>**1.2 Erstellen eines persönlichen Logins**

- 1. Bitte öffnen Sie den Internet Browser
- 2. Eingabe von [www.sasis.ch](http://www.sasis.ch/) Sie gelangen nun auf die SASIS-Hauptseite
- 3. Klicken Sie auf «Anmelden».

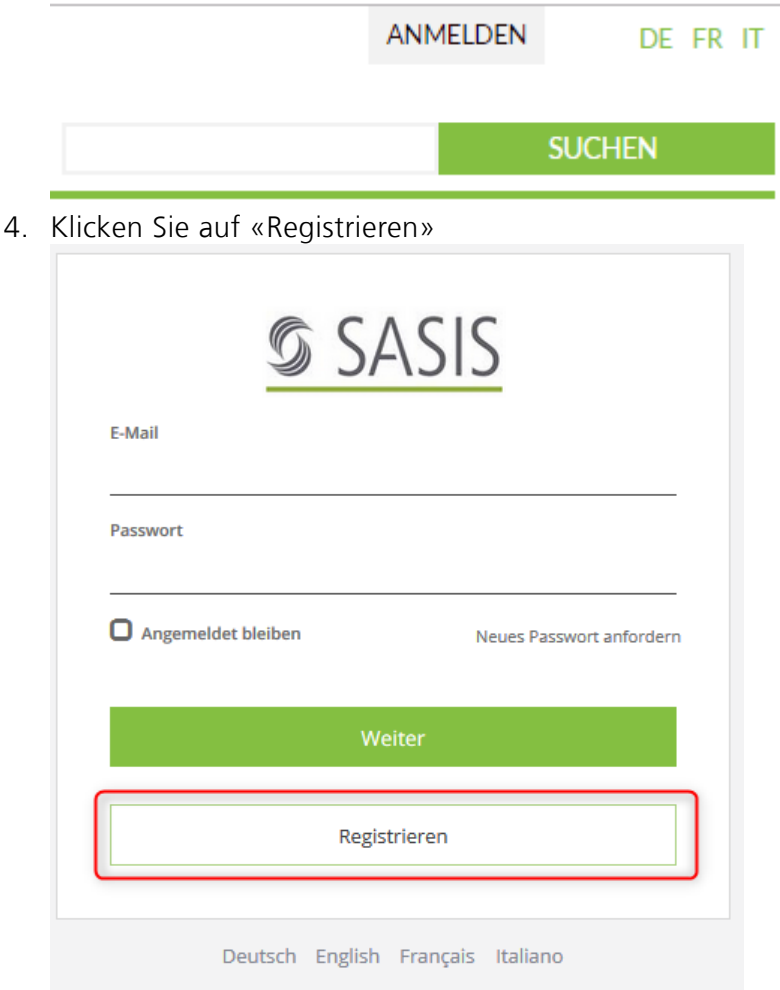

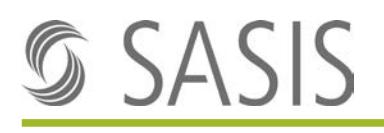

5. Füllen Sie die Felder 1 – 4 aus und bestätigen Sie Ihre Angaben mit einem Klick auf «Registrieren».

Unter Zugriffsantrag können Sie beispielsweise folgende Bemerkungen anbringen:

- ZSR Vollversion
- ZSR-Abonnemente
- ZVR Web
- $F$ tc.

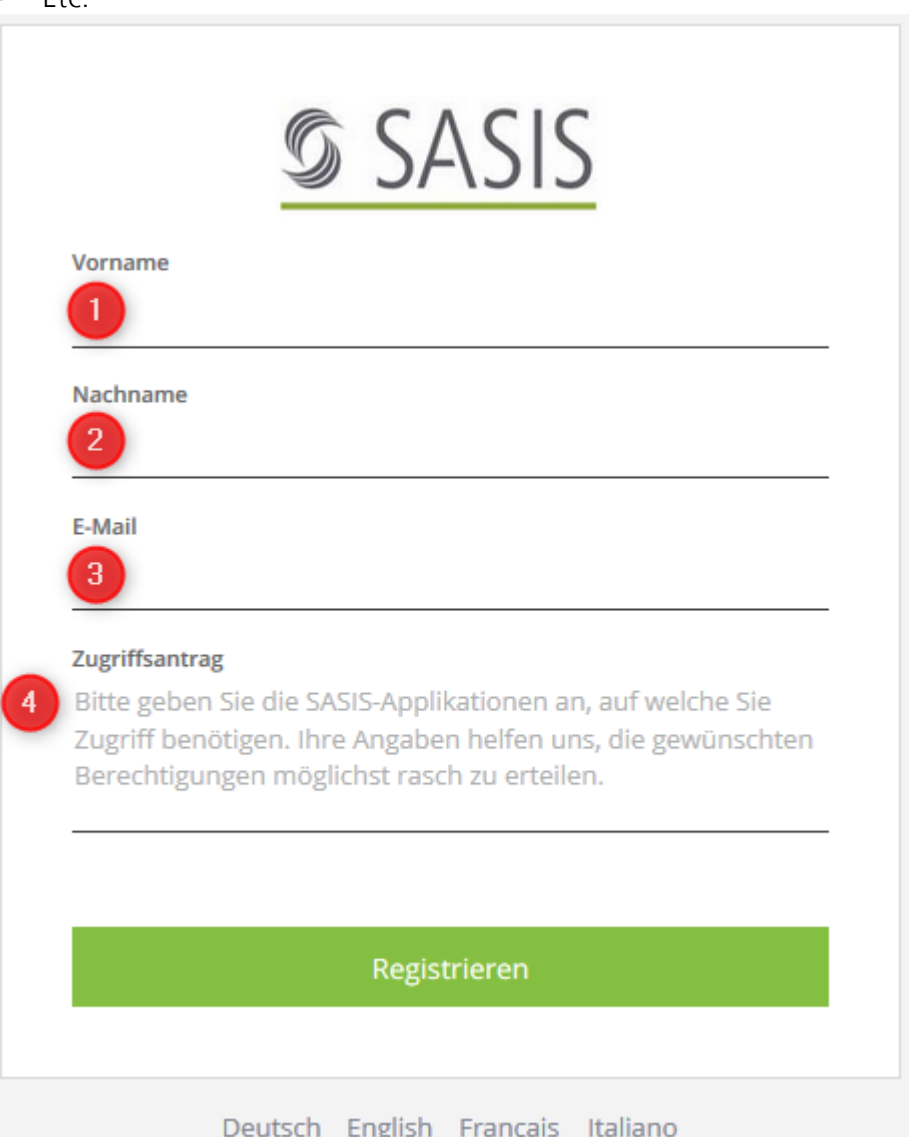

 $\rightarrow$  Sie erhalten nun eine E-Mail mit einem Verifikationscode, um den Registrierungsprozess abzuschliessen.

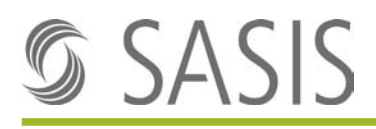

6. Geben Sie den Verifikationscode aus der E-Mail, welche Sie von [access@santesuisse.ch](mailto:access@santesuisse.ch) erhalten haben, in der Maske ein.

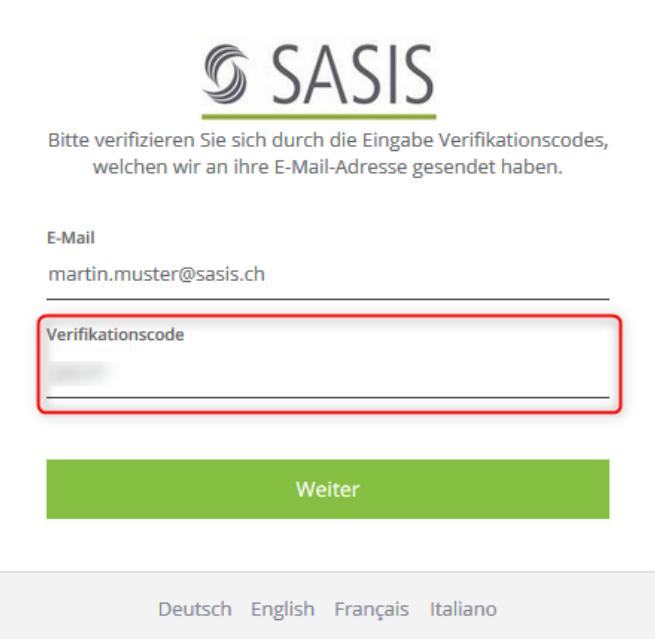

7. In der nächsten Maske können Sie ein persönliches Passwort definieren. Dieses Passwort muss mindestens 12 Zeichen lang sein und jeweils mindestens ein Gross-, ein Kleinbuchstabe, eine Zahl und ein Sonderzeichen enthalten. Mit einem Klick auf «Weiter» schliessen Sie die Registrierung ab.

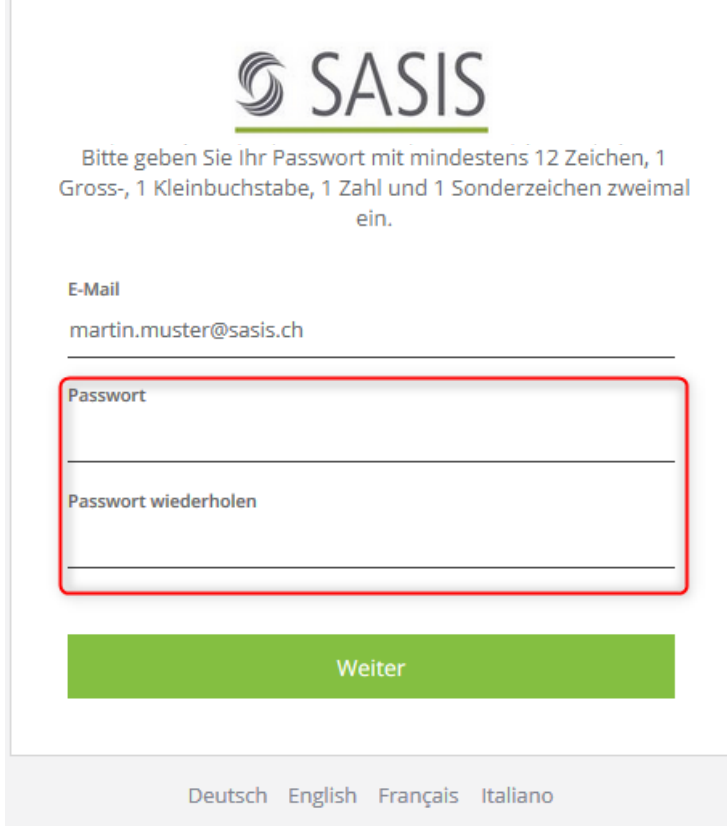

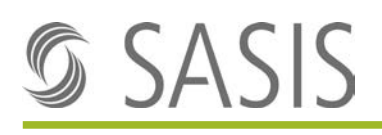

### <span id="page-4-0"></span>**1.3 Passwortkonvention**

Das Passwort muss zwingend folgende Bedingungen erfüllen:

- 1. Das Passwort muss mindestens **12 Zeichen** lang sein.
- 2. Das Passwort muss mindestens einen **Grossbuchstaben** enthalten.
- 3. Das Passwort muss mindestens einen **Kleinbuchstaben** enthalten.
- 4. Das Passwort muss mindestens eine **Zahl** enthalten.
- 5. Das Passwort muss mindestens ein **Sonderzeichen** enthalten.

# <span id="page-4-1"></span>**2 Firmenlogin (Single Sign-On (SSO) mittels Token)**

Das Firmenlogin (SSO mittels Token) ermöglicht den mit Mitarbeitenden einer Firma den Zugriff auf alle lizenzierten Produkte (z. B. ZSR-Vollversion) ohne Einzellogin pro User.

Wie erkennen Sie, ob Sie mit dem Single Sign-On der Firma angemeldet sind? Bei Firmenlogins wird in der ZSR Vollversion der Generic-User-Name im Headerbereich auf der rechten Seite angezeigt.

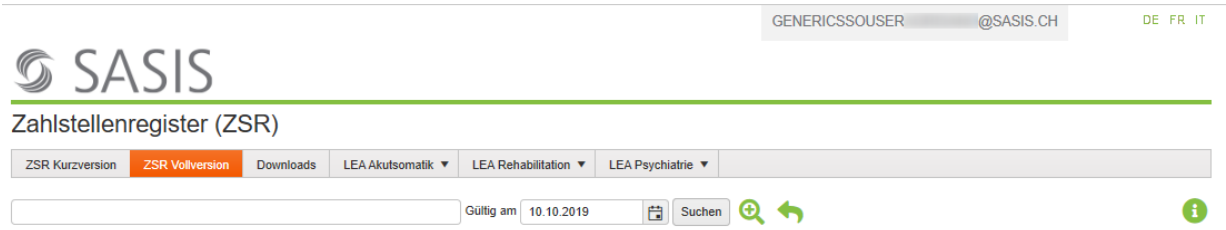

Sie haben noch kein Firmenlogin möchten aber eines? Oder Ihr Firmen-Login funktioniert nicht (mehr)?

Dann kontaktieren Sie uns via support@sasis.ch.

## <span id="page-4-2"></span>**3 Login**

- 1. Bitte öffnen Sie den Internet Browser.
- 2. Eingabe von [www.sasis.ch](http://www.sasis.ch/) Sie gelangen nun auf die SASIS Hauptseite

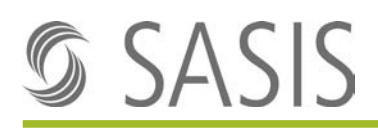

3. Geben Sie Ihre persönlichen Logindaten ein und bestätigen Sie diese mit «Weiter».

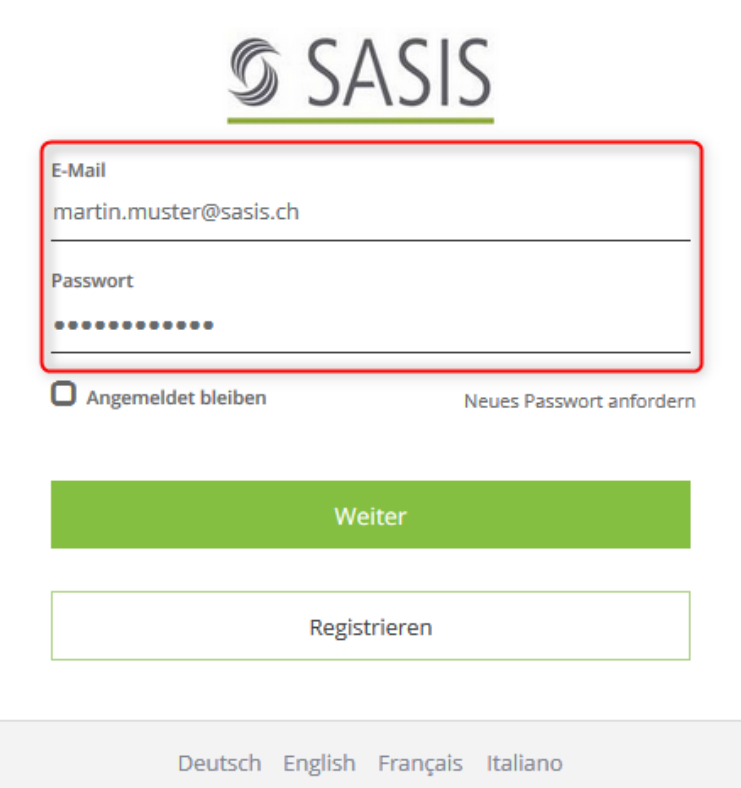

 $\rightarrow$  Nun sind Sie mit dem persönlichen User angemeldet.

### <span id="page-5-0"></span>**3.1 Passwort vergessen**

1. Klicken Sie auf «Neues Passwort anfordern»

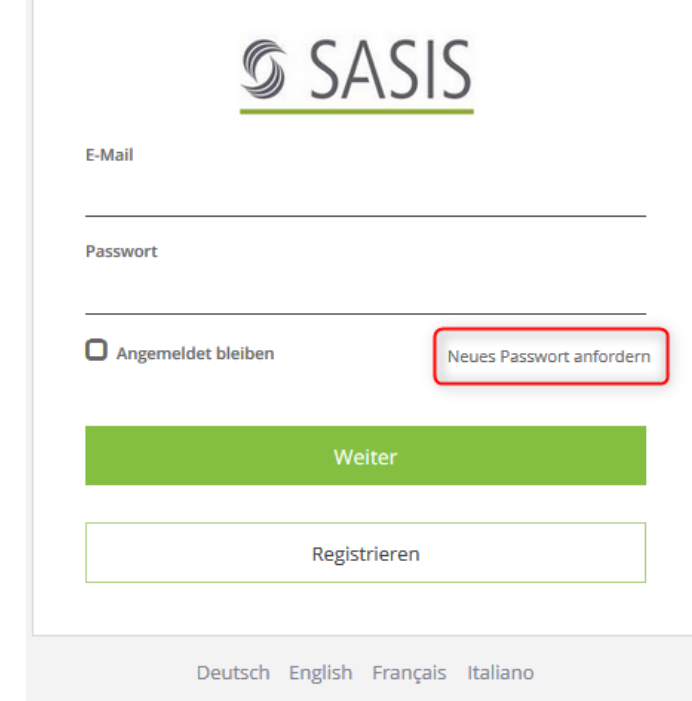

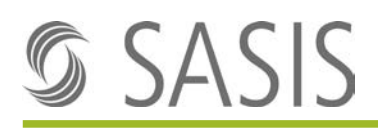

2. Geben Sie Ihre E-Mail-Adresse ein und bestätigen Sie Ihre Eingabe mit «Weiter»

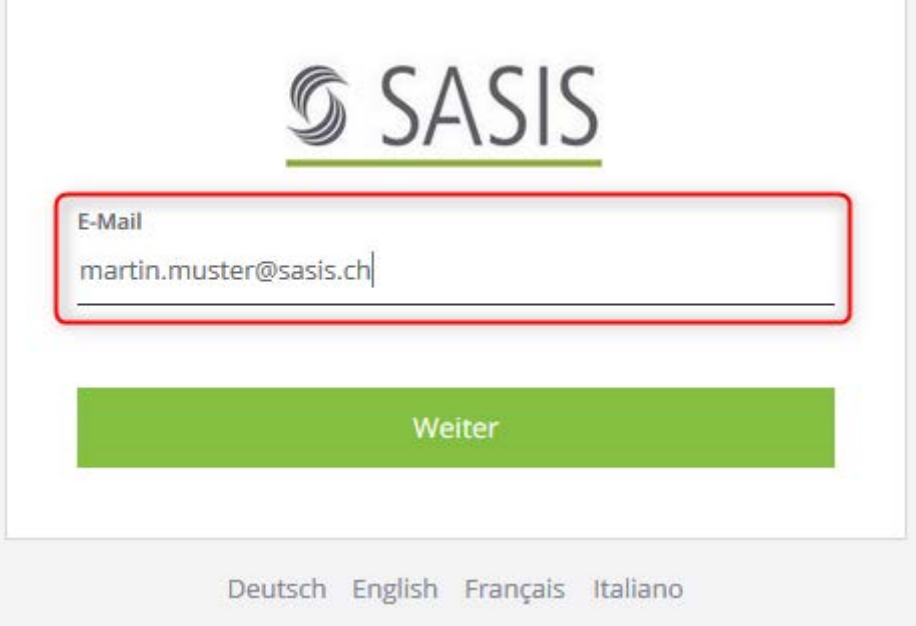

- $\rightarrow$  Sie erhalten nun eine E-Mail mit einem Verifikationscode, um den Registrierungsprozess abzuschliessen.
- 3. Geben Sie den Verifikationscode aus der E-Mail, welche Sie von [access@santesuisse.ch](mailto:access@santesuisse.ch) erhalten haben, in der Maske ein.

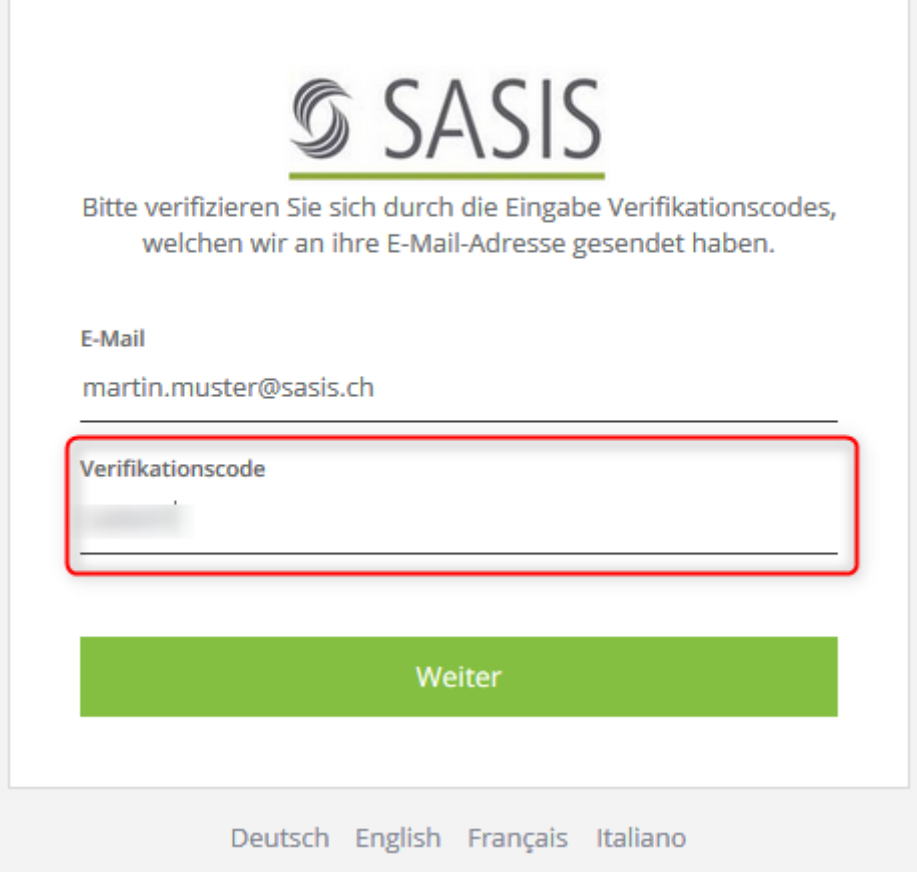

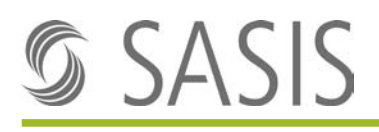

4. In der nächsten Maske können Sie ein persönliches Passwort definieren. Dieses Passwort muss mindestens 12 Zeichen lang sein und jeweils mindestens ein Gross-, ein Kleinbuchstabe, eine Zahl und ein Sonderzeichen enthalten. Mit einem Klick auf «Weiter» schliessen Sie die Passwortänderung ab.

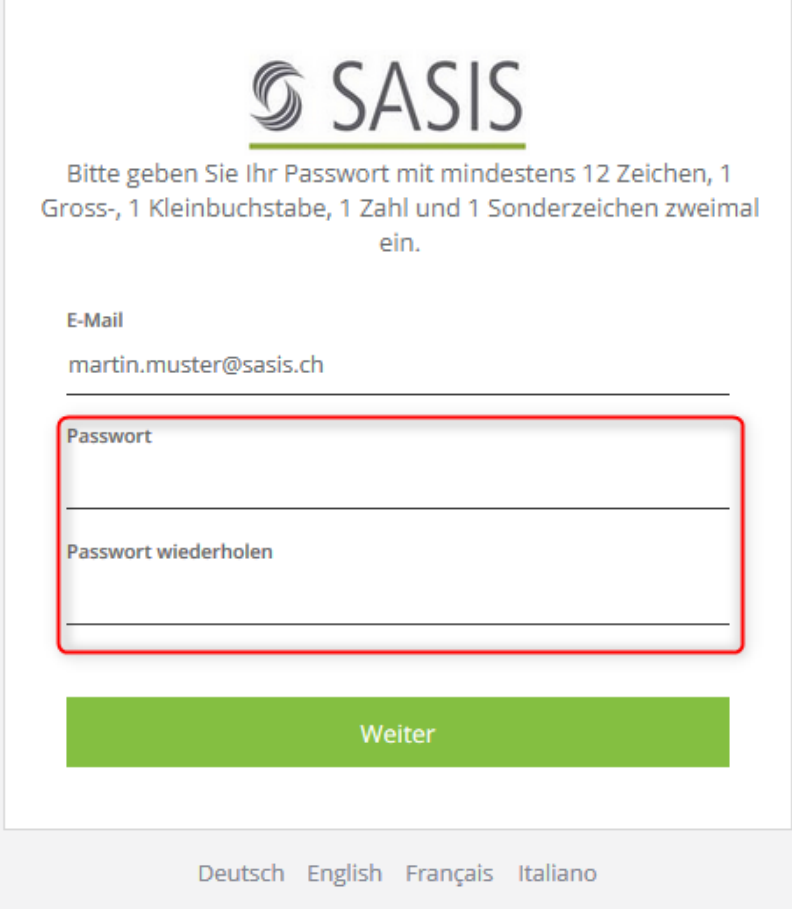

### <span id="page-7-0"></span>**3.2 Zwei-Faktor-Authentisierung**

### <span id="page-7-1"></span>**3.2.1 Wozu benötige ich eine Zwei-Faktor-Authentisierung?**

Zur Erhöhung der Sicherheit beim Zugriff auf besonders schützenswerte Daten innerhalb der SASIS-Applikationen, wird neu die Verwendung eines zweiten Faktors (zusätzlicher, temporär gültiger PIN) vorausgesetzt. Dieser Mechanismus bedingt den Einsatz einer TOTP-App (Timebased One-time Password) auf einem Smartphone.

### <span id="page-7-2"></span>**3.2.2 Weiterführende Informationen**

Weiterführende Informationen zur Zwei-Faktor-Authentisierung finden Sie in der Anleitung «IAM Zwei-Faktor-Authentisierung».

## <span id="page-7-3"></span>**4 Profil ändern**

Sie haben jederzeit die Möglichkeit Ihr Profil anzupassen.

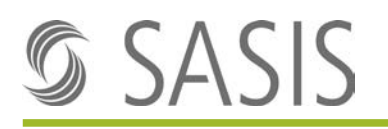

1. Fahren Sie mit der Maus im oberen Bereich der Website über Ihre E-Mail-Adresse.

Konto: martin.muster@sasis.... ▼ Abmelden Profil Ändern

 $\rightarrow$  Die Zeilen "Abmelden" und "Profil ändern" öffnen sich.

- 2. Klicken Sie auf "Profil ändern"
	- $\rightarrow$  Hier können Sie Ihre Korrespondenzsprache ändern.

### <span id="page-8-0"></span>**5 Rollenvergabe**

Die Inhalte auf [www.sasis.ch](http://www.sasis.ch/) sind teils nur mit den entsprechenden Rollen sichtbar. Wenn Sie mit Ihrem persönlichen User angemeldet sind, sehen Sie somit zusätzliche Inhalte.

→ Falls Ihnen Inhalte fehlen, so nehmen Sie per E-Mail [\(support@sasis.ch\)](mailto:support@sasis.ch) mit uns Kontakt auf.

## <span id="page-8-1"></span>**6 Sprache der Website ändern**

Auf dem Web-Portal der SASIS AG besteht die Möglichkeit die Sprache zu ändern. Dies kann über die Sprach-Auswahl-Buttons im rechten oberen Teil der Website gesteuert werden.

## <span id="page-8-2"></span>**7 Mögliche Fehlermeldungen**

### <span id="page-8-3"></span>**7.1 401 Bad Backend Request**

Erscheint beim Login die Meldung "401 Bad Backend Request", so schliessen Sie bitte ihren Browser und navigieren nochmals auf die Applikation. Bitte achten Sie darauf, dass das Login-Fenster nicht in mehreren Browsertabs geöffnet ist. Dies führt zu dieser Fehlermeldung.

#### Beispiel:

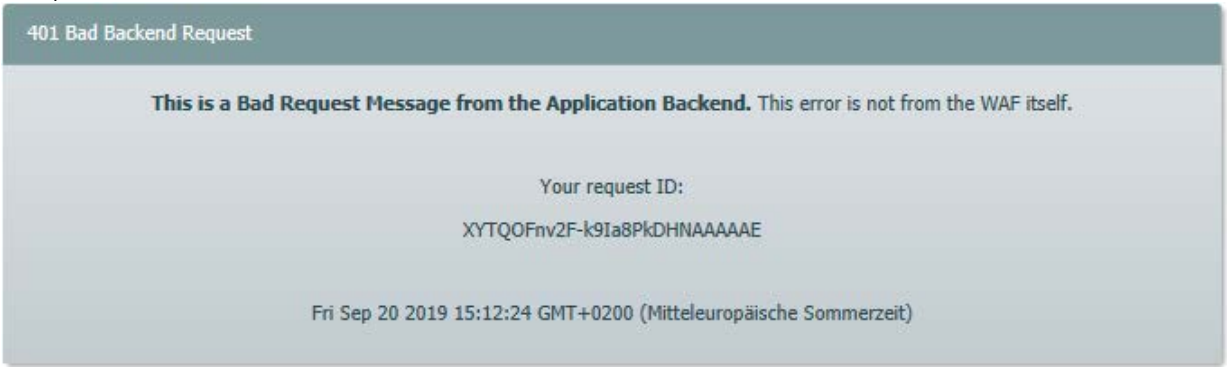

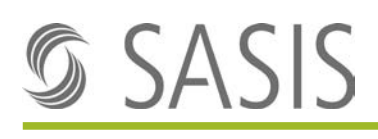

## <span id="page-9-0"></span>**8 Feedback**

Wir sind darum bemüht, das Web-Portal laufend zu verbessern und zu erweitern. Über Feedback Ihrerseits sind wir sehr dankbar. Sie können uns Ihre Anregungen, Verbesserungsvorschläge oder Kritik gerne an [support@sasis.ch](mailto:support@sasis.ch) mitteilen.